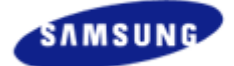

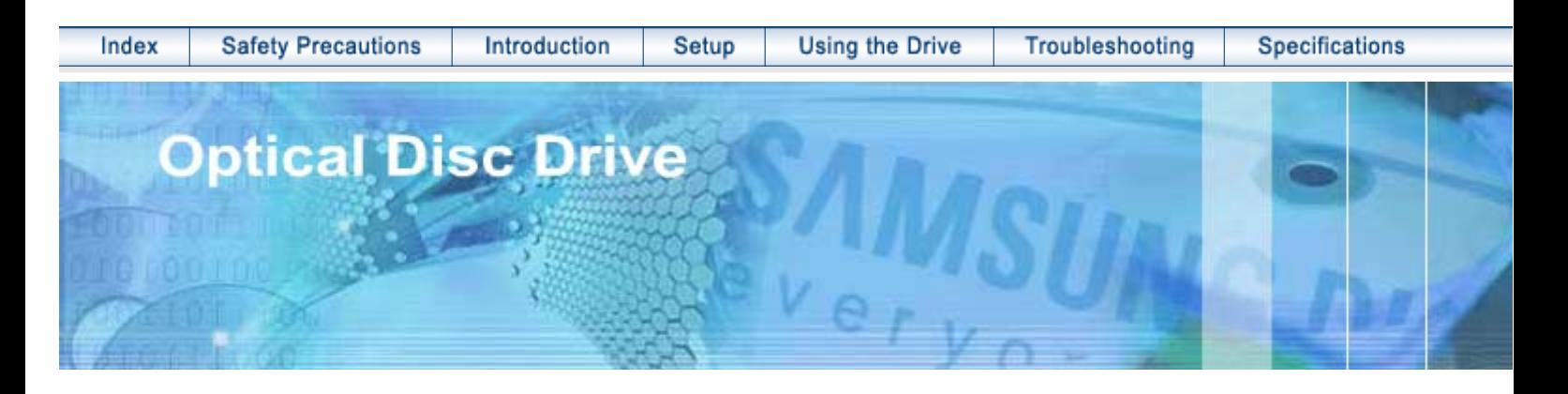

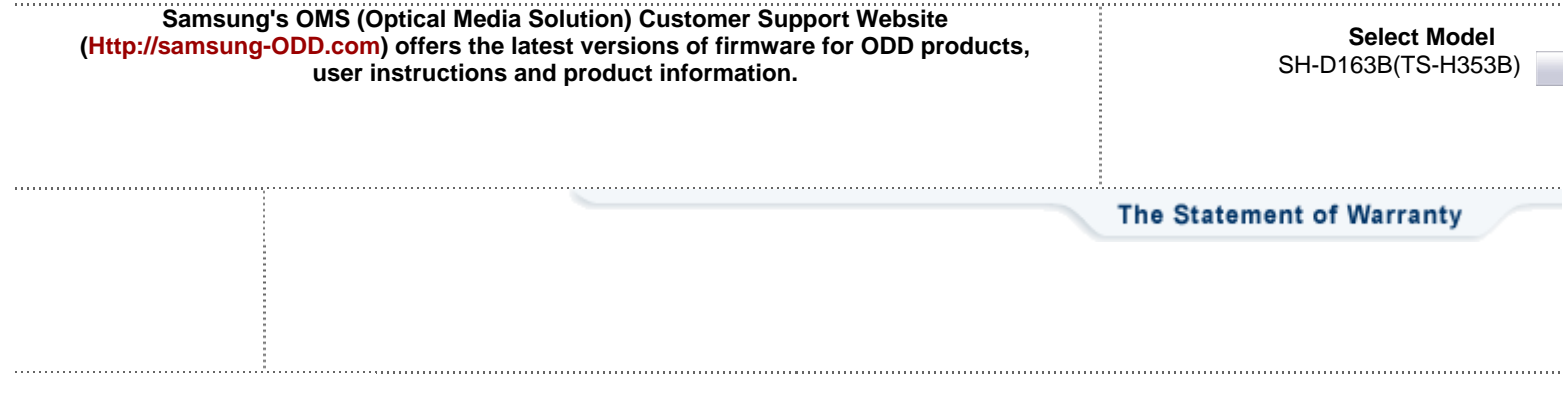

Http://samsung.com Http://samsung-ODD.cor

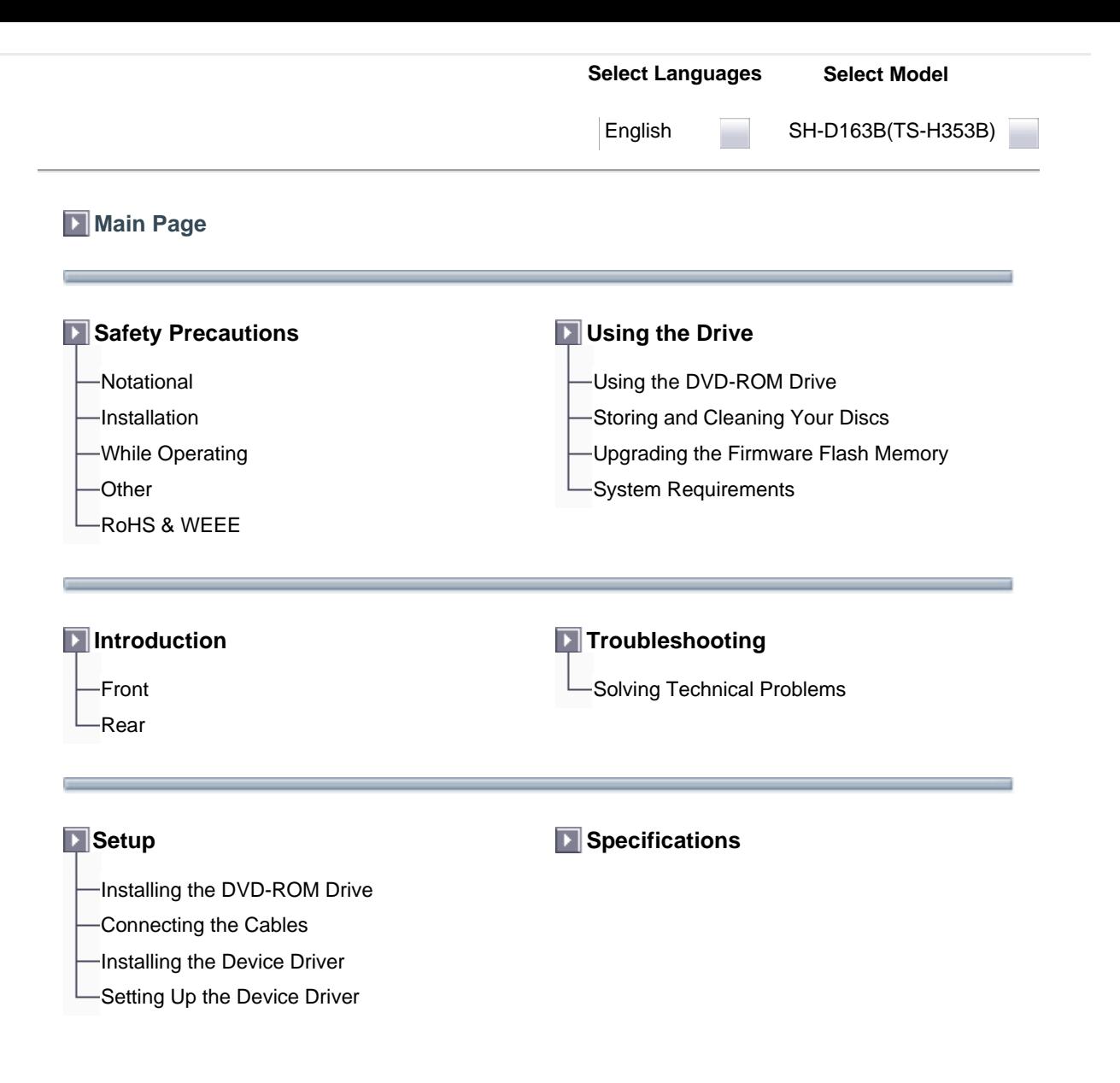

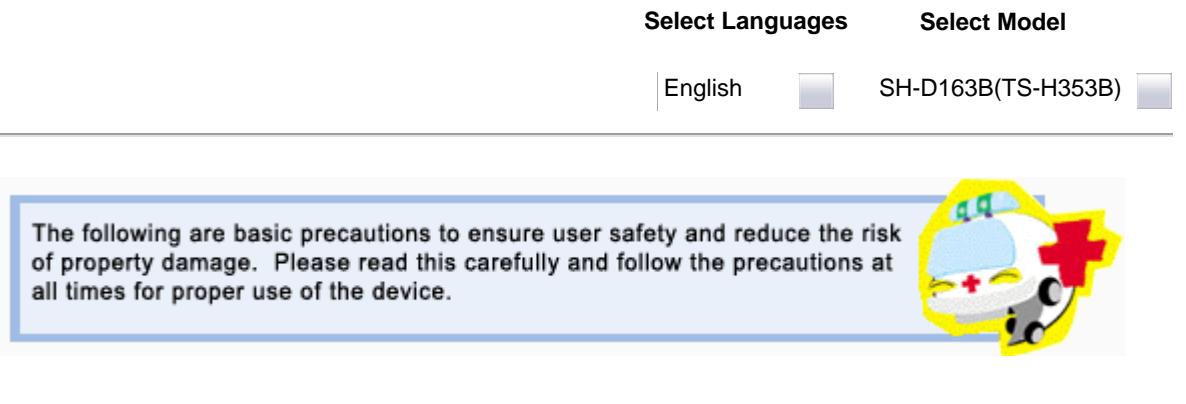

**Warning / Caution**

- **Warning** : This symbol indicates explanations about extremely dangerous matters. If users ignore this symbol and handle the device the wrong way, serious injury or death could result.
- **Caution** : This symbol indicates explanations about dangerous matters. If users ignore this symbol and handle the device the wrong way, damage to home or property could result.

**Notational**

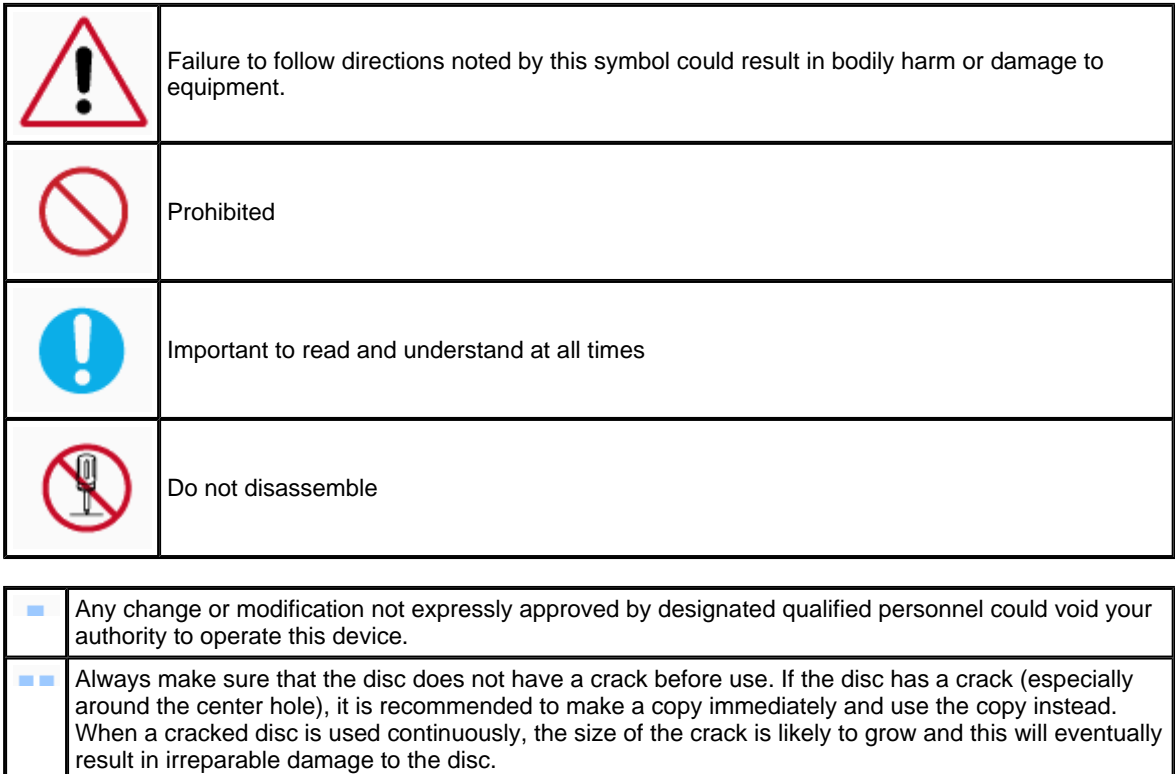

Important to read and understand at all times.×.

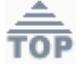

## **Select Languages Select Model** English SH-D163B(TS-H353B) || When you Install the drive **Place the drive on a level surface.** - Failure to do so may cause the device to fall onto a hard surface, resulting in damage or malfunction. ŋ **Do not place the drive in direct sunlight. eres** Avoid low- or high-temperature environments.

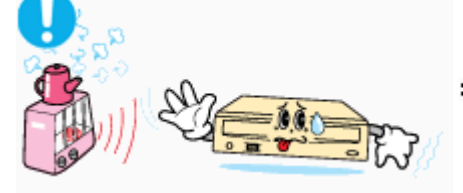

 $\mathbf{H}\mathbf{H}$ 

Avoid high-humidity environments.

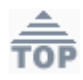

**Select Languages Select Model** English SH-D163B(TS-H353B) **While Operating** D Handle with caution to prevent damage from external shock. Do not drop the drive, and protect it fromsevere shocks. - It can damage the drive or cause it to malfunction. Do not move the drive while in operation and do not attempt to open the disc tray byforce. Make sure to close all working programs before attempting to open the tray and always usethe open/close button. - Do not insert a pin into the emergency opening while in operation. Do not use cracked, distorted or damaged discs. - In particular, a disc with a crack on the inner tracks may break while in use.

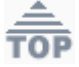

 $\mathbf{H}\mathbf{I}$ 

**Select Model**

```
English
```
SH-D163B(TS-H353B)

# $\parallel$  Other Π

Never allow food particles or foreign substances to enter the drive casing.

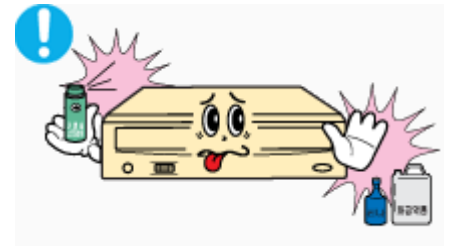

To protect against the risk of fire, do ot spill such liquids as alcohol and benzene on the drive.

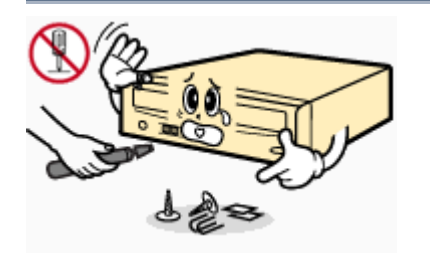

 $\rm\,III$ 

- Do not disassemble, attempt to repair or modify the device without express approval as directed in the manual.
- To reduce the risk of damage, electric shock, and fire,

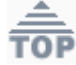

English

### **RoHS**

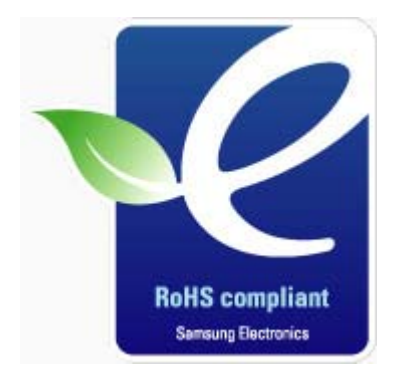

*Samsung Eco-mark The Samsung's own Eco mark helps consumers to easily understand that Samsung develops eco-friendly products. This mark represents Samsung's continuous effort to develop eco-friendly products.*

**RoHS** (Restriction of the use of certain hazardous substances in electrical and electronic equipment)The RoHS, the environment regulation announced by European Union, restricts the use of lead, mercury, cadmium, hexavalent chromium, PBB, and PBDE in products put on the market in The European Union after July 1, 2006. .

#### **WEEE**

## *Correct Disposal of This Product (Waste Electrical & Electronic Equipment)*

**(Applicable in the European Union and other European countries with separate collection systems)**

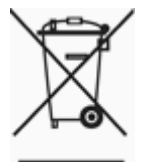

This marking shown on the product or its literature, indicates that it should not be disposed with other household wastes at the end of its working life. To prevent possible harm to the environment or human health from uncontrolled waste disposal, please separate this from other types of wastes and recycle it responsibly to promote the sustainable reuse of material resources.

Household users should contact either the retailer where they purchased this product, or their local government office, for details of where and how they can take this item for environmentally safe recycling.

Business users should contact their supplier and check the terms and conditions of the purchase contract. This product should not be mixed with other commercial wastes for disposal.

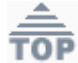

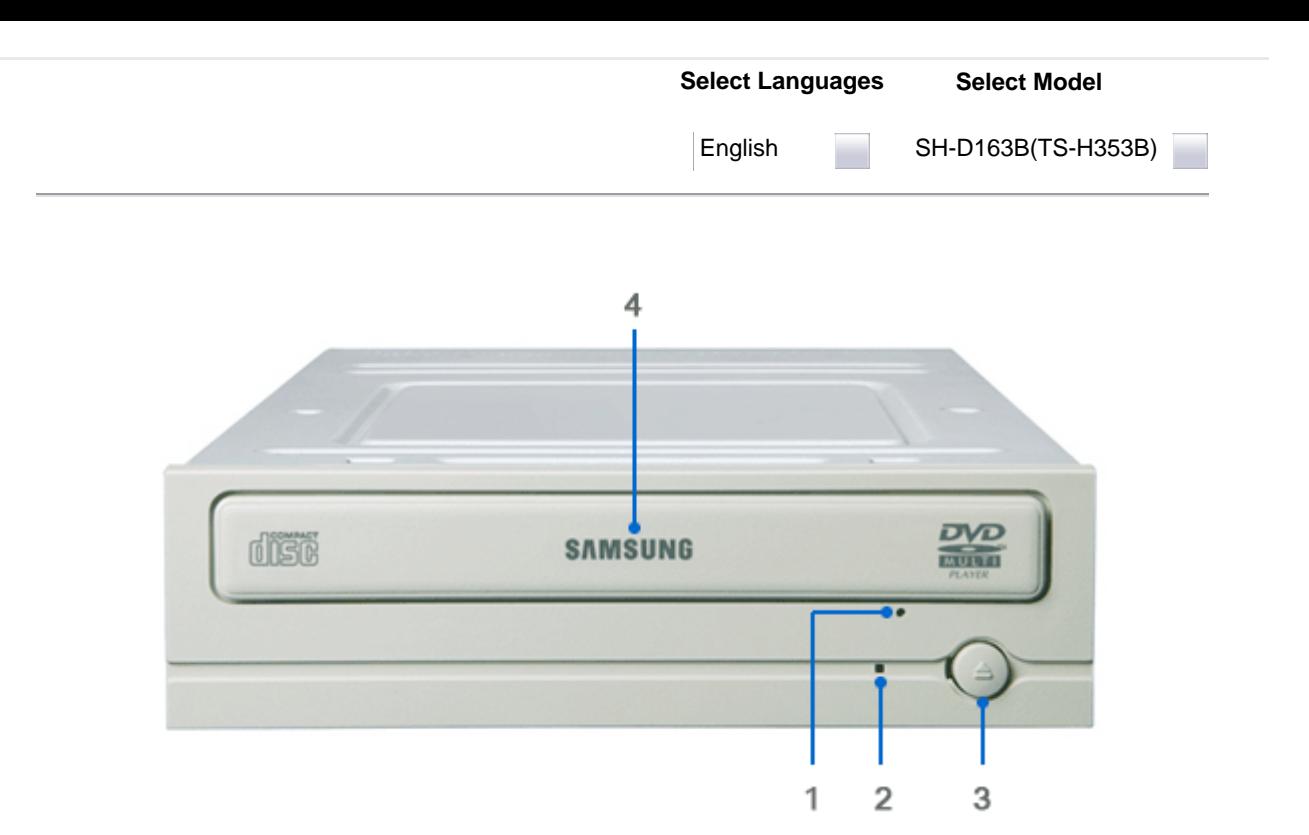

- **1.** Emergency eject hole. (if the compartment does not open when you press the Eject button, power off the computer, insert a pin or unfolded paper clip in the hole and push firmly)
- **2.** Indicator Light. (When it is green, a disc is being read.)
- **3.** Eject button.
- **4.** Disc compartment. (the compartment opens and closes automatically when you press the Eject button)

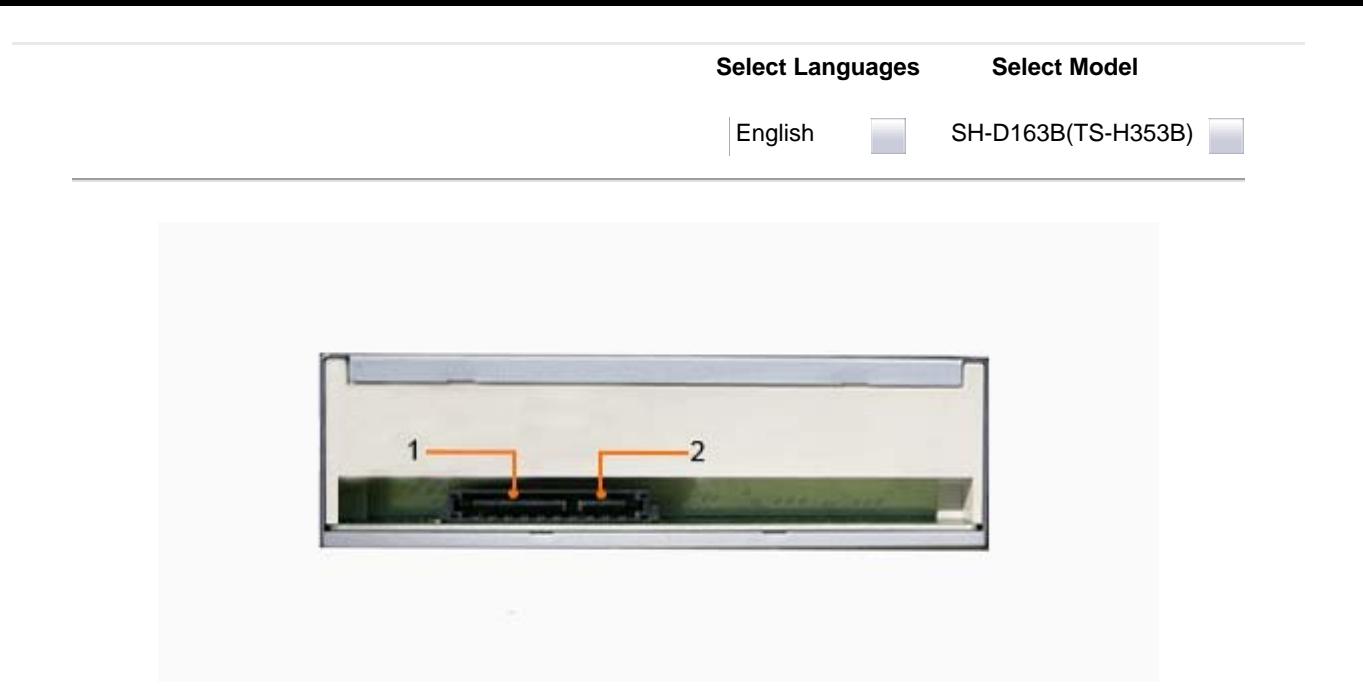

- **1.** S-ATA Power Port **2.** S-ATA Data Port
	-

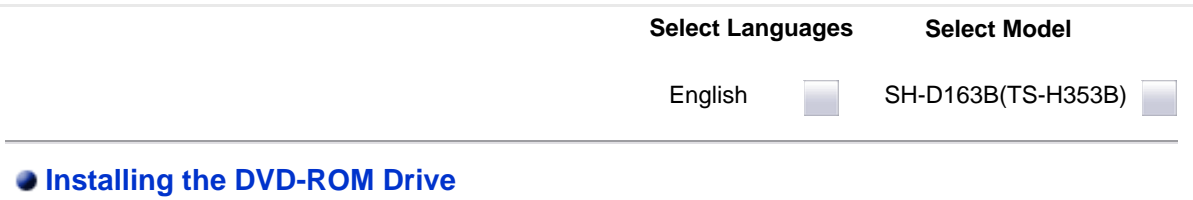

To install your DVD-ROM Drive in the PC, proceed as follows.

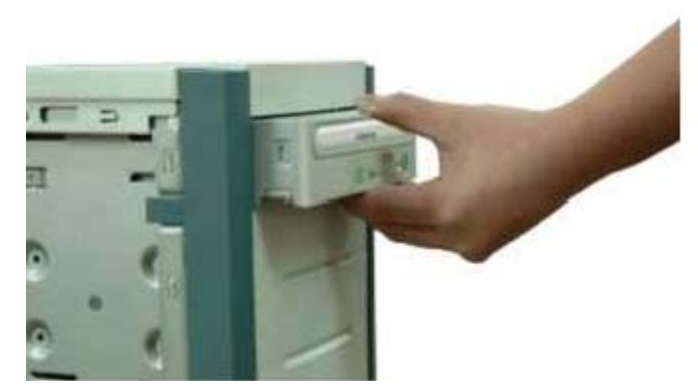

- 1. Make sure that the PC is powered off and disconnected from any power source.
- 2. If necessary, attach a horizontal bracket to both sides of the drive.
- Remove the cover from a free expansion slot and install the DVD-ROM drive, as shown in the 3. illustration.

**Select Languages** English **Select Model** SH-D163B(TS-H353B)

## **Connecting the Cables**

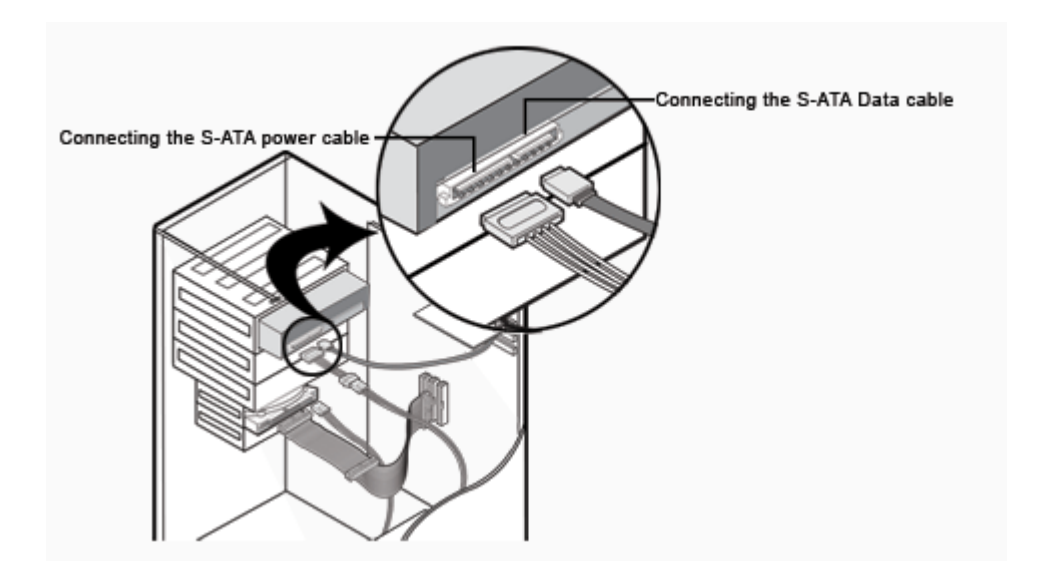

**Connecting S-ATA Cable**

**When you use one S-ATA cable**

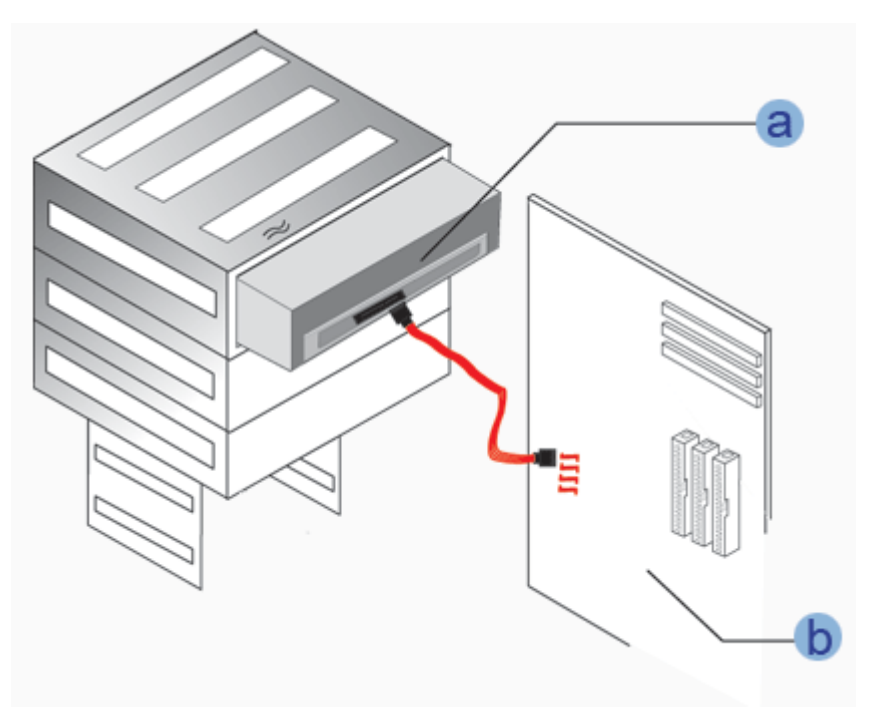

- **a : Drive**
- **b : MotherBoard**

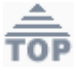

**When you have one ODD and the other ODD products.**

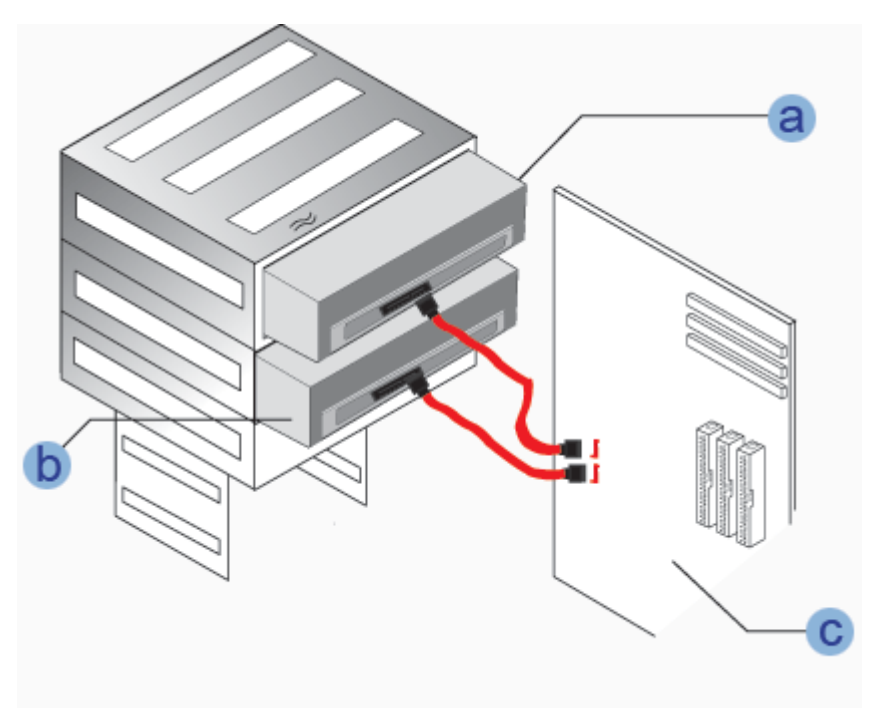

- **a : Master Drive (S-ATA 1)**
- **b : Slave Drive (S-ATA 2)**
- **c : Motherboard**

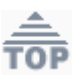

English

#### $\bullet$  **Installing the Device Driver**

This Device Driver is an installation driver that can detect ODD (Optical Disc Drive) products in DOS mode. It provides only the reading function in Dos mode. (For recording, it is recommend not to install the Device Driver designed for DOS mode)

The Device Driver for DOS mode is included in the Ddriver or DOS Driver folder of the disc enclosed with the product that you purchased.

∇

For Windows2000/XP/Vista or higher version that uses a device driver provided by Windows, there is no need to set up an extra device driver.

#### **Refer to the steps below to see if Windows detects the drive.**

- 1. Double-click on the **My Computer** icon on your desktop.
- 2. Double-click on the **Control Panel** folder.
- 3. Double-click on the **System** icon.
- 4. Click on the Device **Manager** tab.
- Expand the CD-ROM branch. 5.
- The **Installing the Device Driver** device name is displayed.

English

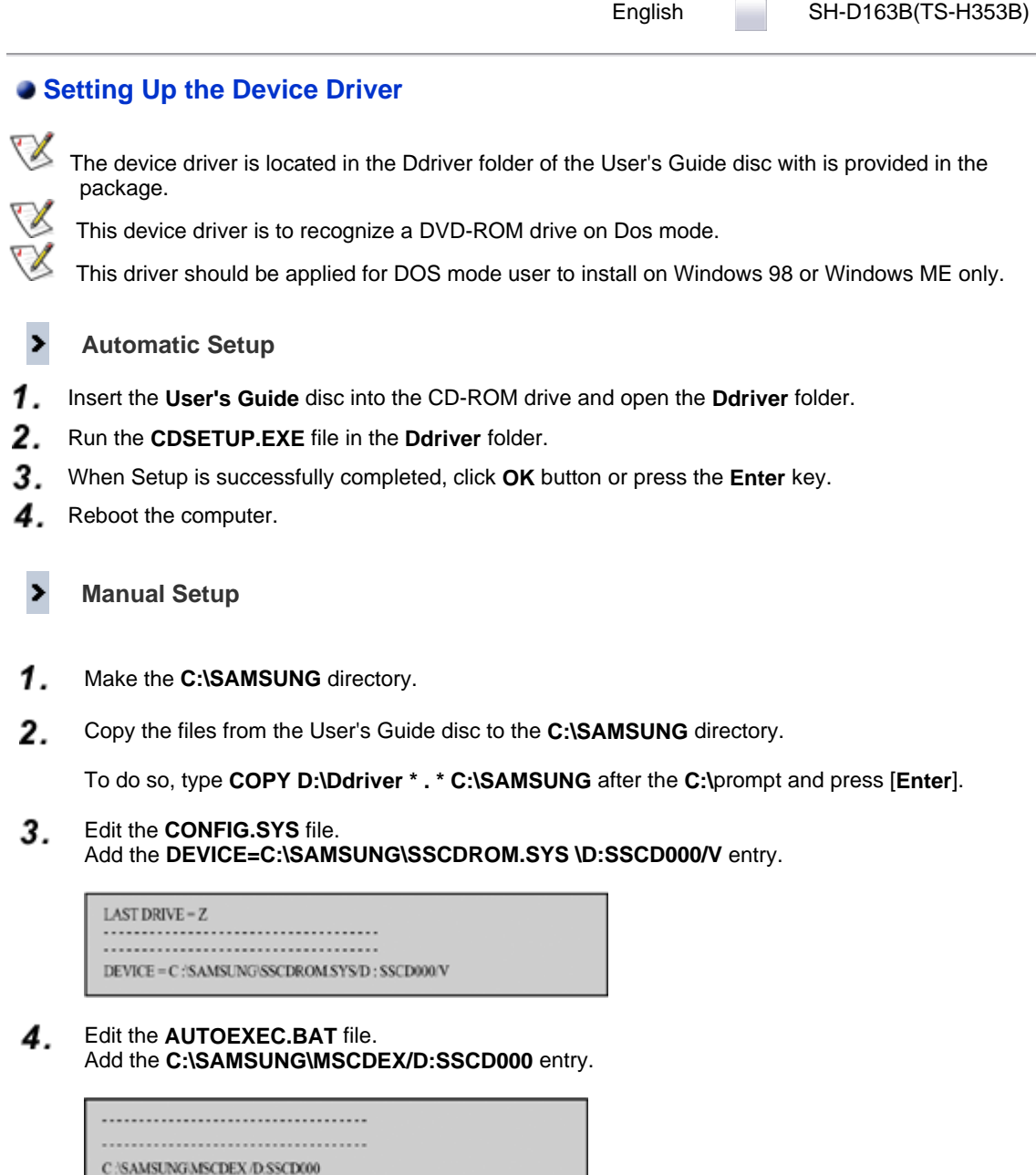

5. Reboot the computer.

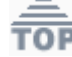

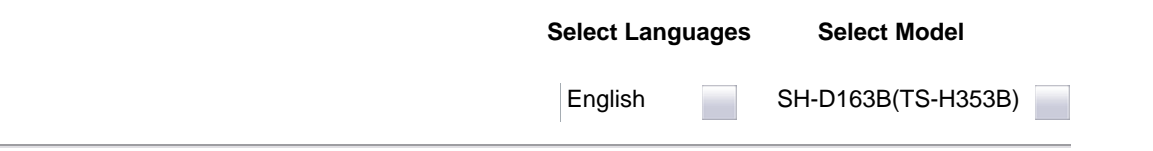

## **Using the DVD-ROM Drive**

To play audio or video CDs and / or DVDs in your DVD-ROM drive, proceed as follows.

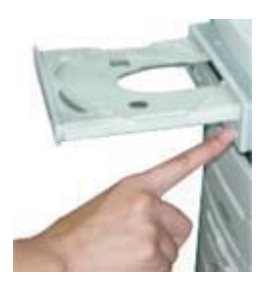

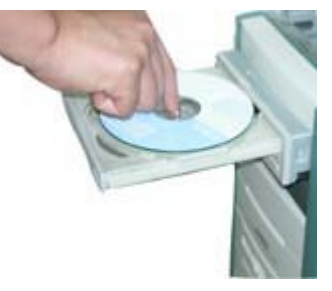

- 1. Push the power button and boot the computer.
- 2. After booting the computer, open the disc compartment by pressing the Eject button.
- Insert the disc (CD/DVD) with the label on the disc facing upwards and close the disc 3. compartment by pressing the Eject button. The indicator light comes on.
- 4. Play the disc (CD/DVD).
- 5. Accessories
	- The type of accessories varies depending on product model.

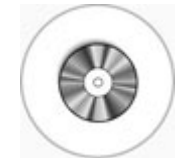

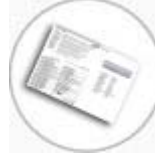

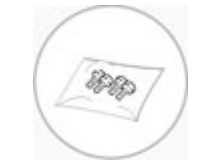

Application software & User

Setup guide Four screws to install the drive

**Playing Video CDs**  Set up and run the SOFT MPEG program.

**Design and specifications are subject to change without prior notice.**

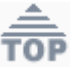

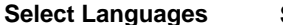

**Select Model**

SH-D163B(TS-H353B)

English

#### **Storing and Cleaning Your Discs**

To ensure a long service life for your discs and drive, follow the pre-cautions below when storing and cleaning your discs.

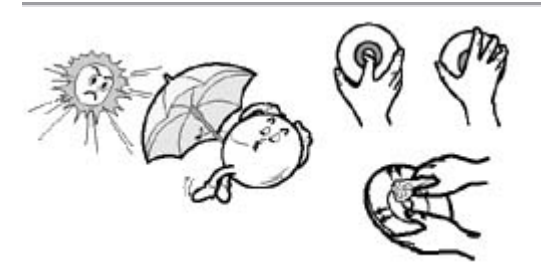

- 1. Do not place a disc in direct sunlight.
- 2. Store a disc vertically in a well-ventilated and stable location.
- 3. Do not write or attach a label on a disc.
- 4. Do not drop a disc or place heavy objects on it.
- 5. Do not touch the surface of a disc; hold it by the edges.
- 6. To clean a disc, polish lightly from the inside of the disc to the outside with a soft cotton cloth.
- 7. Do not leave the disc compartment open when you are not using it.

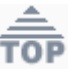

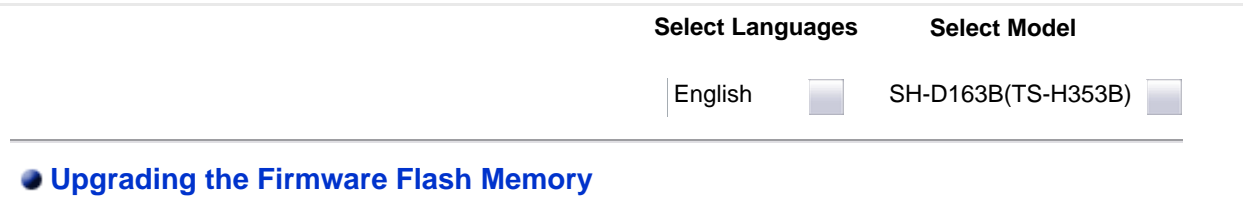

The product firmware can be upgraded by downloading the updated file from the following Web site: **http://samsung-ODD.com Http://samsung.com**

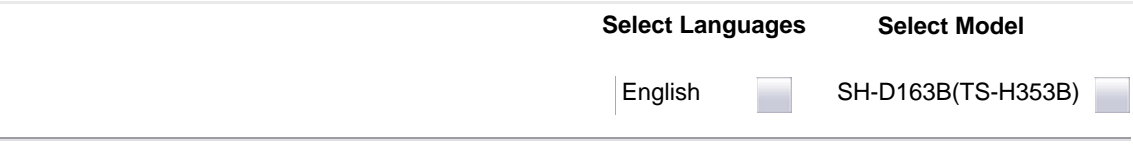

#### **System Requirements**

Before you install the DVD-ROM drive, we strongly recommend that you check that your setup meets the system requirements listed below.

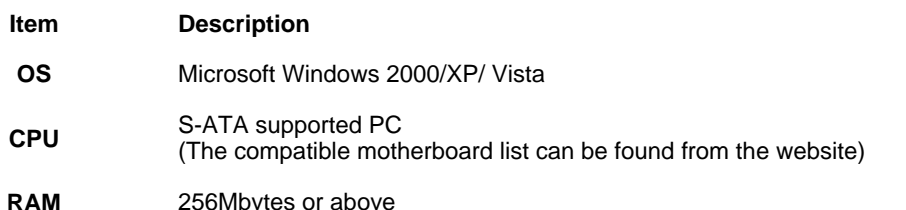

## **DVD Region Protection Coding (RPC):**

The RPC feature is supported on DVD players and is used with DVD-video discs (such as movies). Currently, the motionpicture industry has divided the worldinto different regions or zones thatcorrespond to the regional markets intowhich the motion picture industry releasesmovies. Simply put, RPC codes are placedon movies marketed throughout the world,based on the region of the world inwhich they are being sold. These RPCcodes help control and prevent piratingof new movies into other motion pictureregions prior to their true releasedates within those markets.

The DVD-ROM drive supports RPCphase II. In the RPC-2 mode, the localcode can be changed by users. RPC-2is selected by default for the DVD-ROM drive.

You can change the region code up tofive times via an MPEG application.

Please contact your dealer or local SAMSUNG representative if you wish tochange the local code more than fivetimes.

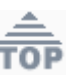

**Select Model**

English

SH-D163B(TS-H353B)

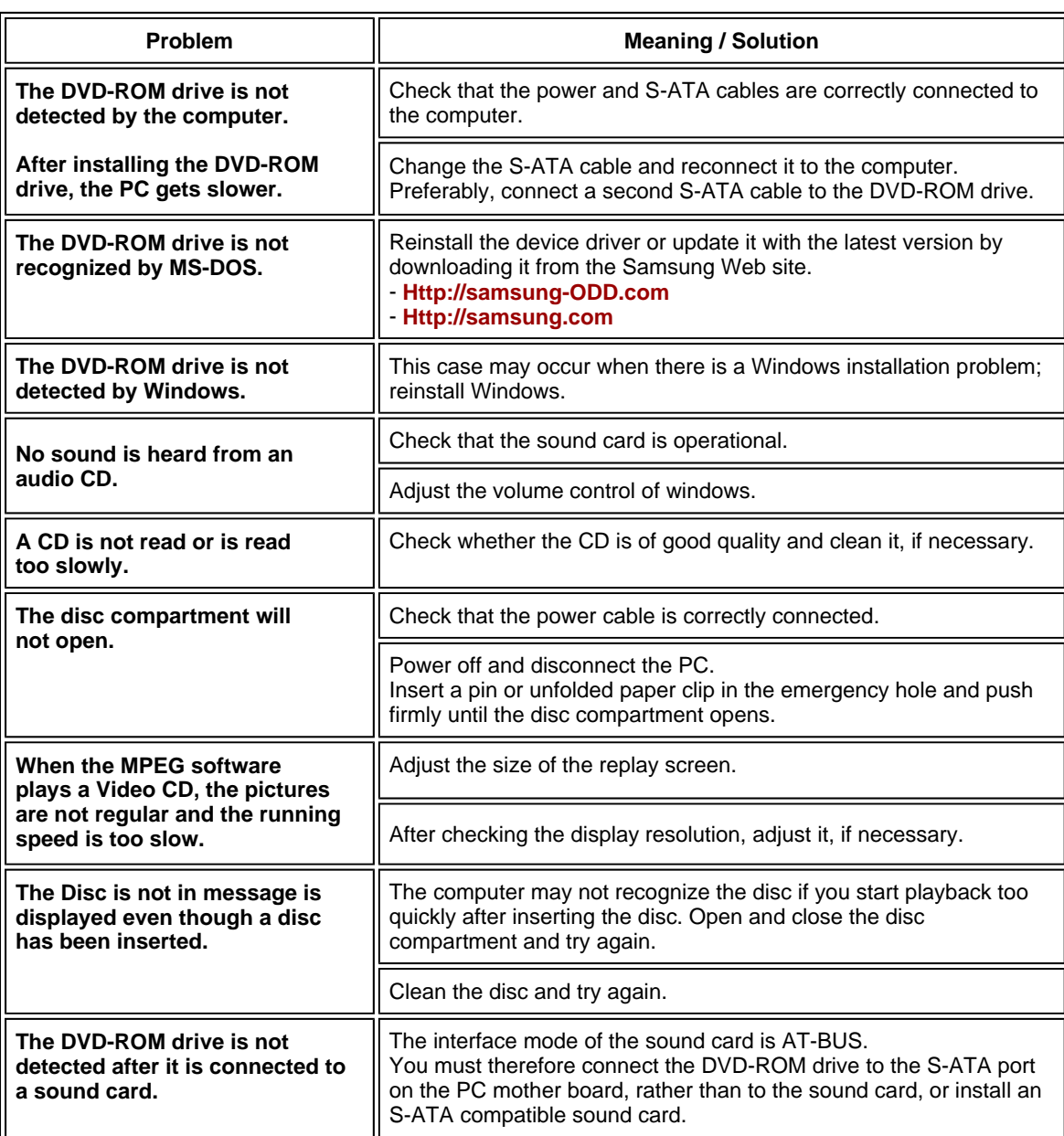

 $\frac{\triangle}{\text{TOP}}$ 

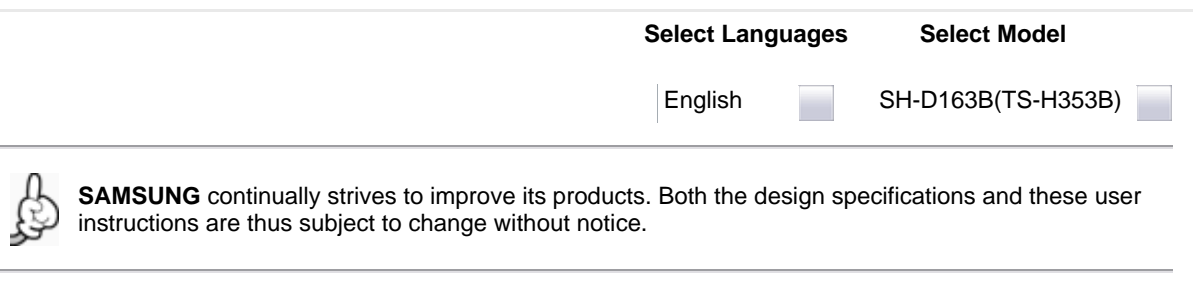

## **Technical Specifications**

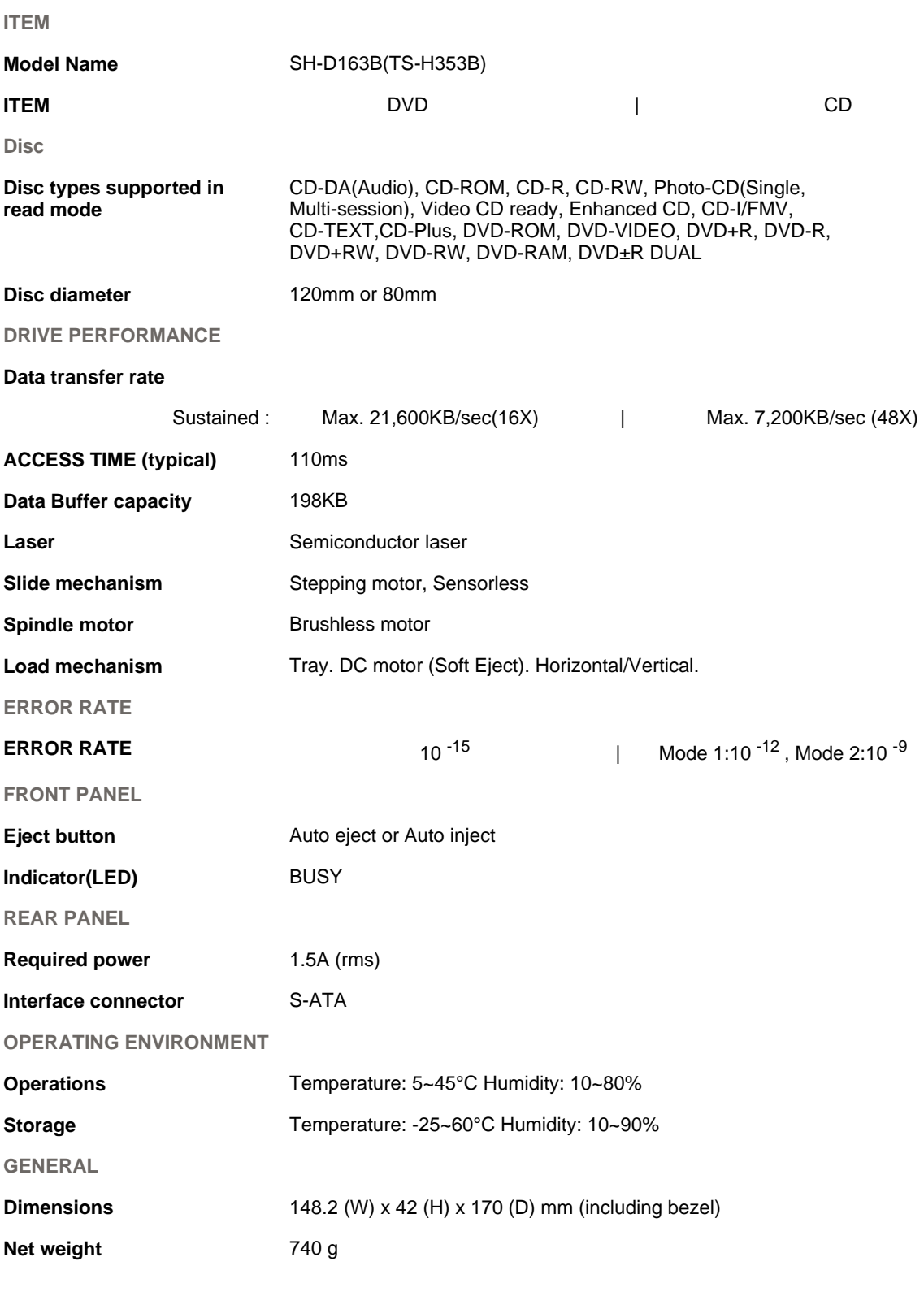

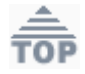